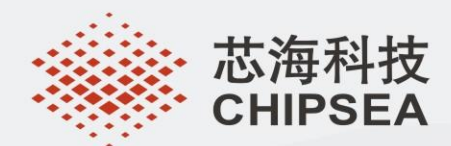

# **CSU32M10** 应用笔记

# REV 1.0

芯海科技 (深圳)股份有限公司 地 址: 深圳市南山区蛇口南海大道1079号花园城数码大厦A座9楼 电 话: +(86 755)86169257 传 真: +(86 755)86169057 网 站: www.chipsea.com 邮 编: 518067 微信号: 芯海科技

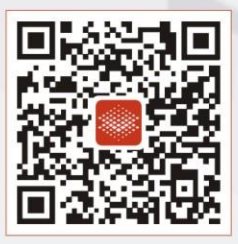

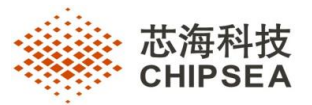

# **版本历史**

<span id="page-1-0"></span>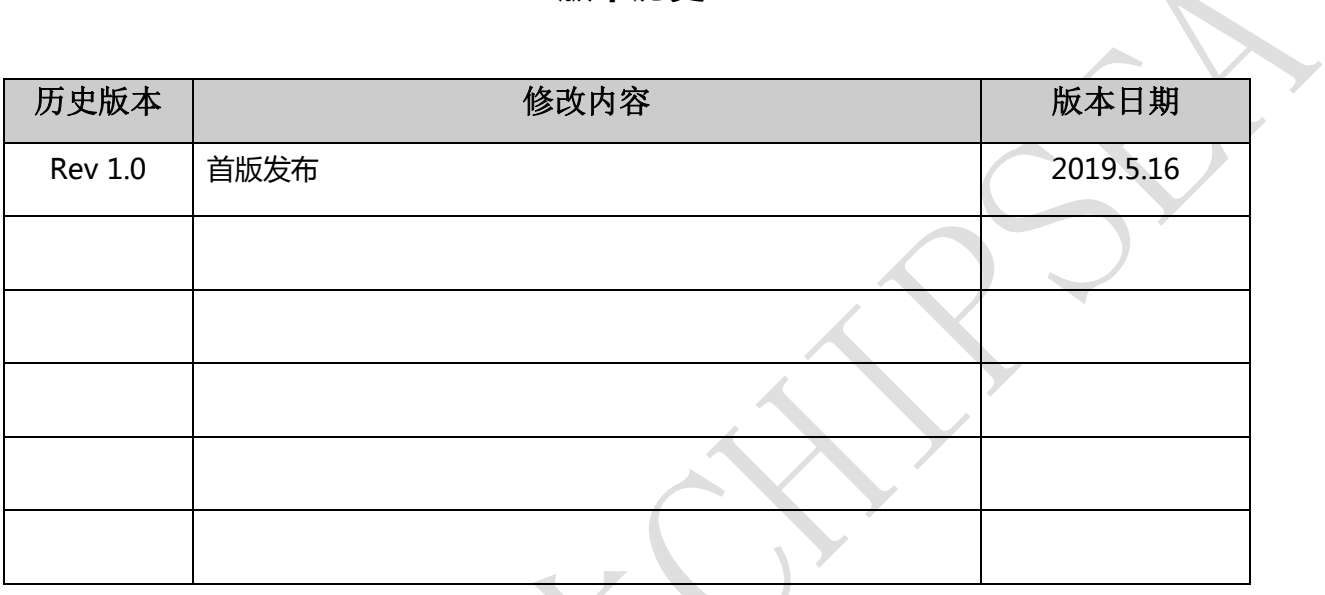

#### **2/14** CS-QR-YF-054A0

 $\overline{2}$ 

本资料为芯海科技专有财产,非经许可,不得复制、翻印或转变其他形式使用。

This document is exclusive property of CHIPSEA and shall not be reproduced or copied or transformed to any other format

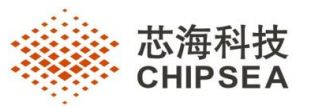

 $\Delta$ 

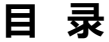

<span id="page-2-0"></span>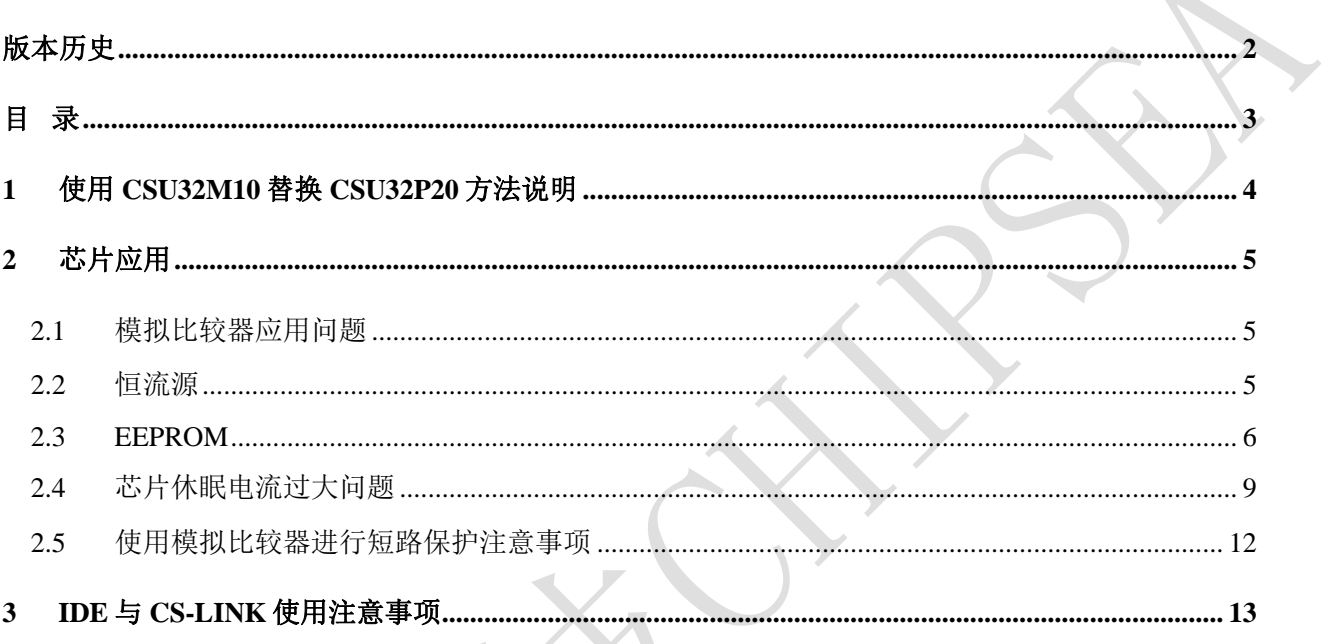

CS-QR-YF-054A0

 $\overline{2}$ 

本资料为芯海科技专有财产,非经许可,不得复制、翻印或转变其他形式使用。

This document is exclusive property of CHIPSEA and shall not be reproduced or copied or transformed to any other format

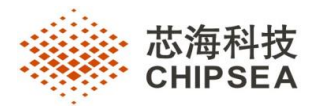

### <span id="page-3-0"></span>**1 使用 CSU32M10 替换 CSU32P20 方法说明**

使用 IDE\_5.4.0 版本 IDE 打开以前 CSU32P20 源程序,芯片型号修改为 CSU32M10,会重新生成对 应芯片的头文件,汇编工程将头文件替换为 CSU32M10.inc, C 语言工程将原有程序头文件替换为 CSU32M10.h 。若 原 SysRegDefine.c 文件 在 该 工程 的 根 目 录下 , 芯片型 号 修 改 后 会 自 动将 原 SysRegDefine.c 文件替换, 若原 SysRegDefine.c 在自定义目录下, 芯片修改后会在工程根目录下生成新 的 SysRegDefine.c 文件,需要用户自行替换。

注意:芯片更换完毕后代码选项恢复为该芯片的默认值,开发者可根据需求重新配置。

**4/14** CS-QR-YF-054A0

 $\overline{2}$ 

本资料为芯海科技专有财产,非经许可,不得复制、翻印或转变其他形式使用。

This document is exclusive property of CHIPSEA and shall not be reproduced or copied or transformed to any other format

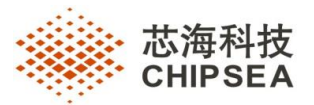

# <span id="page-4-0"></span>**2 芯片应用**

#### <span id="page-4-1"></span>**2.1** 模拟比较器应用问题

CSU32M10 相对 CSU32P20 新增模拟比较器模块,两个模拟输入端 C0P (PT3.4) 和 C0N (PT3.3), 也可以使用比较器内置阈值 80mv、 200mv、 320mv、 480mv 作为比较器的 入, C0(PT3.1) 脚可做为比较器的输出,该输出为数字输出,不需要将该口配置为模拟口。

CSU32M10 可以通过比较器结果变化关闭 PWM 输出,可应用于短路保护功能。

模拟比较器在 SLEEP 模式下不能正常工作,因此,在进入 SLEEP 模式前,需要把模拟比较 器使能关闭。

模拟比较器逻辑示意图:

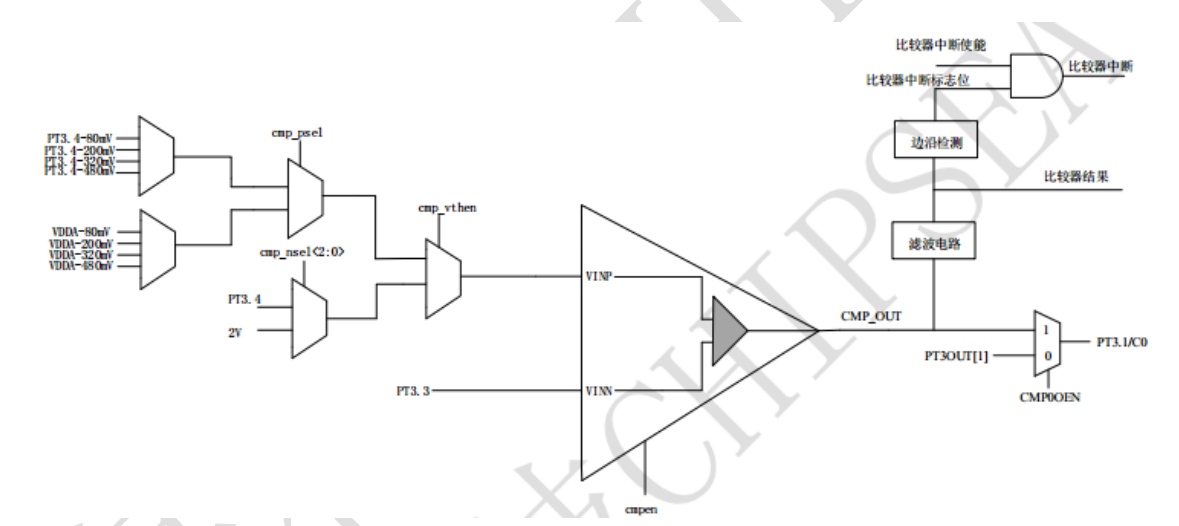

注意:1.使用比较器时,需保证正端与负端电压输入>2.4V,否则比较器可能工作异常。 2.模拟比较器的输出滤波计数不允许配置为 0 个指令周期,否则模拟比较器可能工作异常。

#### <span id="page-4-2"></span>**2.2** 恒流源

CSU32M10 相对 CSU32P20 新增内置 50mA 恒流源模块, 通过 PT3.2 口输出, 将 CCSCON 寄存器 的 CCSOEN 位置 1 即可。

本资料为芯海科技专有财产,非经许可,不得复制、翻印或转变其他形式使用。 This document is exclusive property of CHIPSEA and shall not be reproduced or copied or transformed to any other format **5/14** CS-QR-YF-054A0  $\overline{\mathcal{L}}$ 

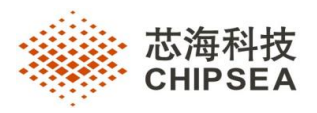

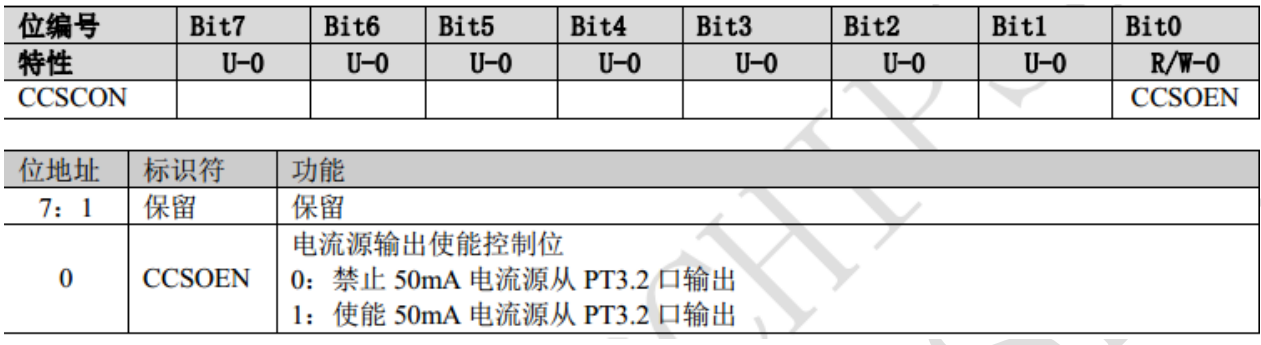

Eg:

void main()

{

PT3PU\_2 = 0; //disable pull up

PT3PD\_2 = 0;  $\frac{\pi}{6}$  disable pull down

CCSOEN = 1; //enable current source

while $(1)$ ;

}

注意:使用恒流源模块时,若负载非纯阻性负载可能引起恒流源模块震荡,所以负载两端建议并 联 0.1uf 以上电容, 如下示意图所示:

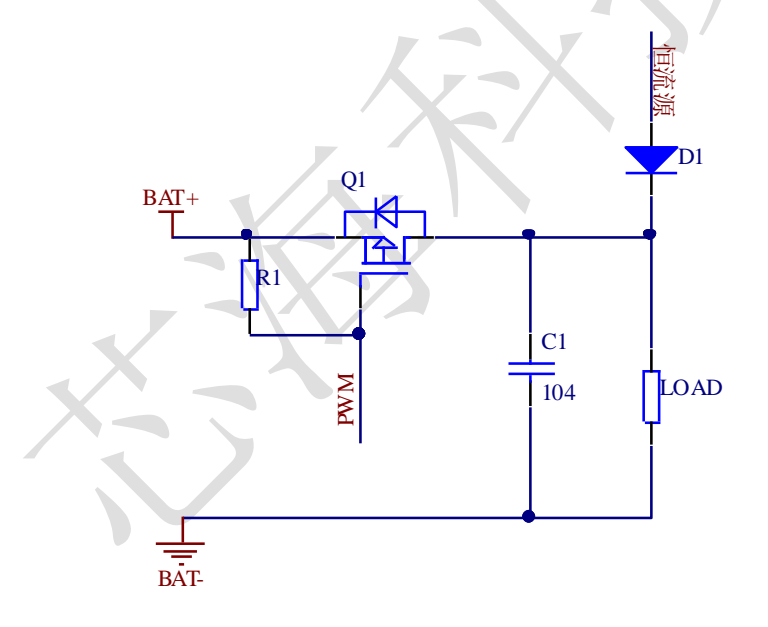

#### **6/14** CS-QR-YF-054A0

 $\overline{\mathfrak{2}}$ 

本资料为芯海科技专有财产,非经许可,不得复制、翻印或转变其他形式使用。

This document is exclusive property of CHIPSEA and shall not be reproduced or copied or transformed to any other format

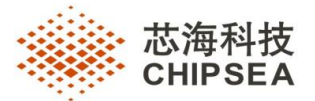

#### <span id="page-6-0"></span>**2.3 EEPROM**

CSU32M10 相对 CSU32P20 增加 EEPROM 模块,EEPROM 地址范围为 0x2000~0x207F。 通过 TBLP 指令可以实现对 EEPROM 进行写操作。 每个 EEPROM 地址存储 一个 byte 数据, 因此在 进行读写操作时,仅低 8 位数据有效。

对 EEPROM 进行写操作时, 必须解锁写保护。 对 EEPROM 写操作进行解锁时, 需对 WRPRT 寄存器连续写入 96H、 69H、 5AH。 对其他地址寄存器进行写操作时, **WRPRT** 寄存 器会被清零, 解锁自动失效。

#### EEPROM 写操作流程

- (1) 配置{EADRH, EADRL}写操作地址。
- (2) 建议关闭全局中断使能 GIE。
- (3) 清除 wdt 计数值。
- (4) 向 WRPRT 寄存器写入解锁序列,解锁写保护。
- (5) 配置 WORK 写操作数据。
- (6) 执行指令 TBLP XH 操作。
- (7) 写操作完成后,检查 ISPCON1 寄存器的 CHKRSLT 位,当该位为 0 时,表示写操作校验 失败,读出数据与写入数据不一致。当该位为 1 时,表示写操作成功。

#### EEPROM 读操作

- (1) 配置{EADRH, EADRL}写操作地址。
- (2) 执行指令 MOVP 操作。
- (3) 读取完成。
- 注意:(1)进行解锁操作前,需要关闭全局中断

 (2)写解锁成功后,对其他地址寄存器进行写操作,会使 WRPRT 寄存器清 0,导致解锁失 败, 所以在 C 程序中, 解锁成功后不允许对变量赋值, 变量赋值需放在解锁前, 如下为解 锁失败案例:

**7/14** CS-QR-YF-054A0

 $\overline{\mathcal{L}}$ 

本资料为芯海科技专有财产,非经许可,不得复制、翻印或转变其他形式使用。

This document is exclusive property of CHIPSEA and shall not be reproduced or copied or transformed to any other format without prior permission of CHIPSEA

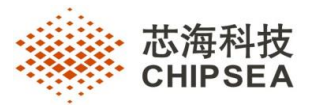

```
EADRH = address buf[0]; // write address
```

```
EADRL = address_buff[1];
```

```
GIE = 0; // disable inttrupt
```

```
WRPRT = 0x96; // unlock
```

```
WRPRT = 0x69;
```

```
WRPRT = 0x5A;
```

```
 while(!WRPRTF);
```

```
write data = 0xAA;
```

```
 asm ("TBLP 0H"); //write data
```

```
 asm ("NOP");
```

```
 asm ("NOP");
```

```
 if(CHKRSLT);
```
由于在写解锁后对 write\_data 变量赋值,导致写解锁失败,无法对 EEPROM 写入数据,正确案例

```
如下:
```

```
EADRH = address\_buf[0]; // write address
```

```
EADRL = address_buff[1];
```

```
GIE = 0; // disable inttrupt
```

```
write data = 0xAA;
```

```
WRPRT = 0x96; // unlock
```

```
WRPRT = 0x69;
```

```
WRPRT = 0x5A:
```

```
 while(!WRPRTF);
```

```
 asm ("TBLP 0H"); //write data
```

```
asm ("NOP");
```

```
 asm ("NOP");
```

```
 if(CHKRSLT);
```
**8/14** CS-QR-YF-054A0

 $\overline{2}$ 

本资料为芯海科技专有财产,非经许可,不得复制、翻印或转变其他形式使用。

This document is exclusive property of CHIPSEA and shall not be reproduced or copied or transformed to any other format

 (3)建议在解锁操作前,考虑使能看门狗模块,防止芯片在写 EEPROM 过程中出现异常情况无法复 位。由于写操作时间较长,建议在解锁前将 wdt 计数清 0。

#### <span id="page-8-0"></span>**2.4** 芯片休眠电流过大问题

CPU 执行睡眠指令后,所有的振荡器停止工作直到出现一个中断事件唤醒 CPU。在睡眠模式 下的功耗大约 1uA。

为了保证 CPU 在睡眠模式下的功耗最小,在执行睡眠指令之前, 需要保证所有的输入口是 接到 VDD 或 VSS 电平。 ADC 模块在 SLEEP 模式下必须关闭,并且模拟输入通道不能配置为 1/8VDD (SRADCON2 寄存器的 CHS[3:0]位不能配置为 0101)。

休眠前需保证设定为数字输入的 IO 口不允许悬空,需使能内部上拉电阻或者下拉电阻,否则 待机功耗较大。

Eg:

void csu32m10\_enter\_sleep(void)

{

```
 //PT1 io config
```

```
PT1 = 0;
PT1EN = 0xF7; // set PT1.3 input mode
PT1PU = 0x08; // PT1.3 pull up
 PT1CON = 0x14; //enable PT1.3 INT1 
PT1PD = 0;
```

```
 //PT3 io config
PT3 = 0;
PT3EN = 0x3F;
PT3PU = 0;PT3CON = 0;PT3PD = 0;
```
 //PT5 io config  $PT5 = 0$ :

**9/14** CS-QR-YF-054A0

 $\overline{\mathcal{L}}$ 

本资料为芯海科技专有财产,非经许可,不得复制、翻印或转变其他形式使用。

This document is exclusive property of CHIPSEA and shall not be reproduced or copied or transformed to any other format

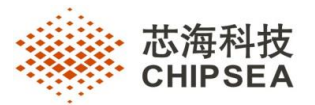

 $PT5EN = 0x03;$  $PT5PU = 0;$  $PT5CON = 0$ :  $PT5PD = 0;$ 

CST\_WDT = 1; // disable wdt clk  $TM0CON = 0$ ; // disable timer0 TM2CON =  $0$ ; // disable timer2 TM3CON =  $0$ ; // disable timer3  $SRADCON1 = 0$ ;// disable ADC

wakeup\_check:

```
while(!PT1_3);
E1IF = 0; //clr int1 flag
E1IE = 1; \mathcal{U} enable int1
GIE = 1; asm("sleep"); // enter sleep mode
```
delay\_us();

 $E1IE = 0$ ;

```
 goto wakeup_check;
```

```
}
```
注意: 若需进入休眠模式, 在进行程序烧录时, 需在烧录代码选项里禁止 ICD 功能, 否则可能功耗 异常,如图所示:

CS-Write 代码选项配置:

**10/14** CS-QR-YF-054A

02

本资料为芯海科技专有财产,非经许可,不得复制、翻印或转变其他形式使用。

This document is exclusive property of CHIPSEA and shall not be reproduced or copied or transformed to any other format

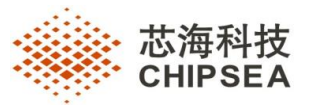

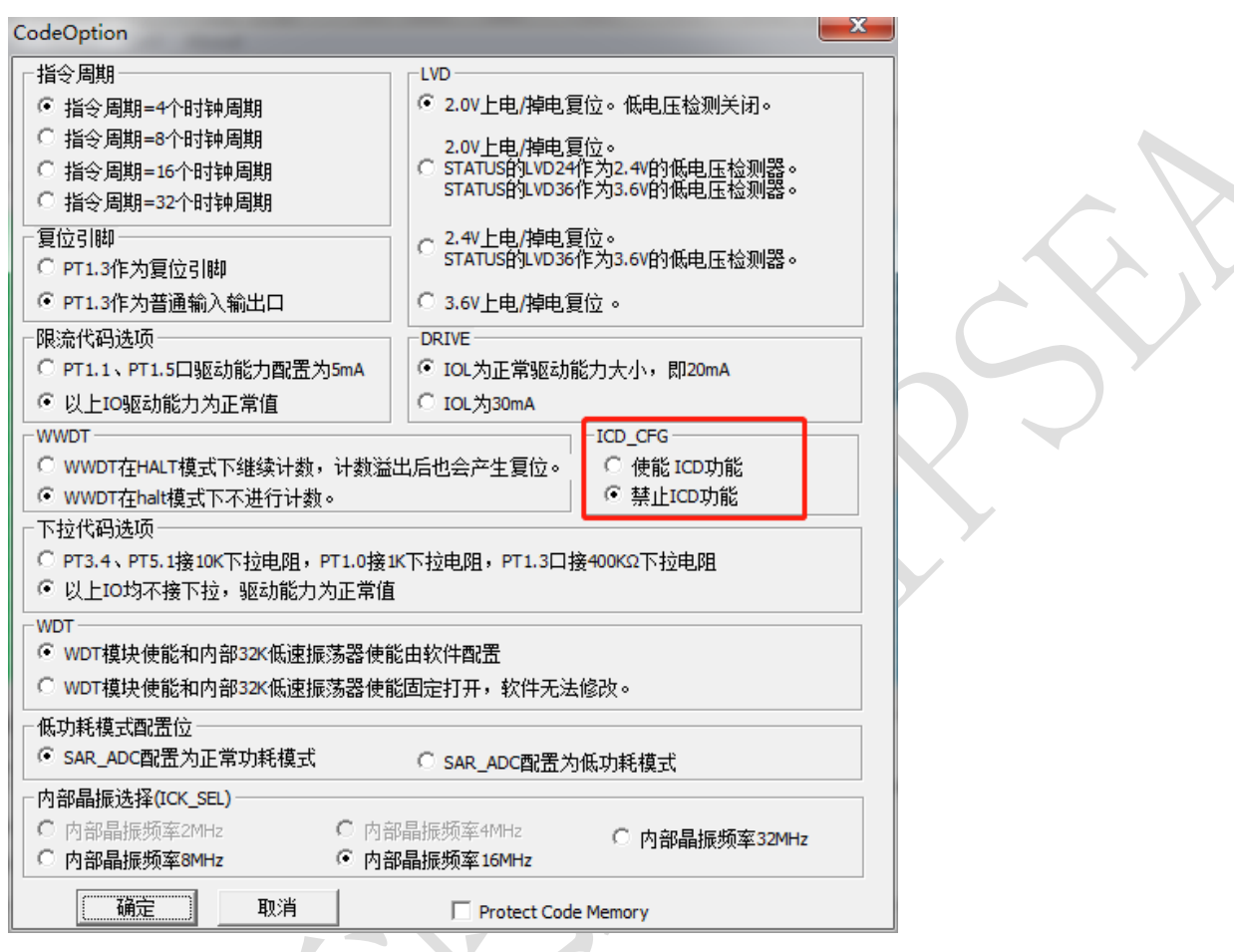

IDE 代码选项配置:

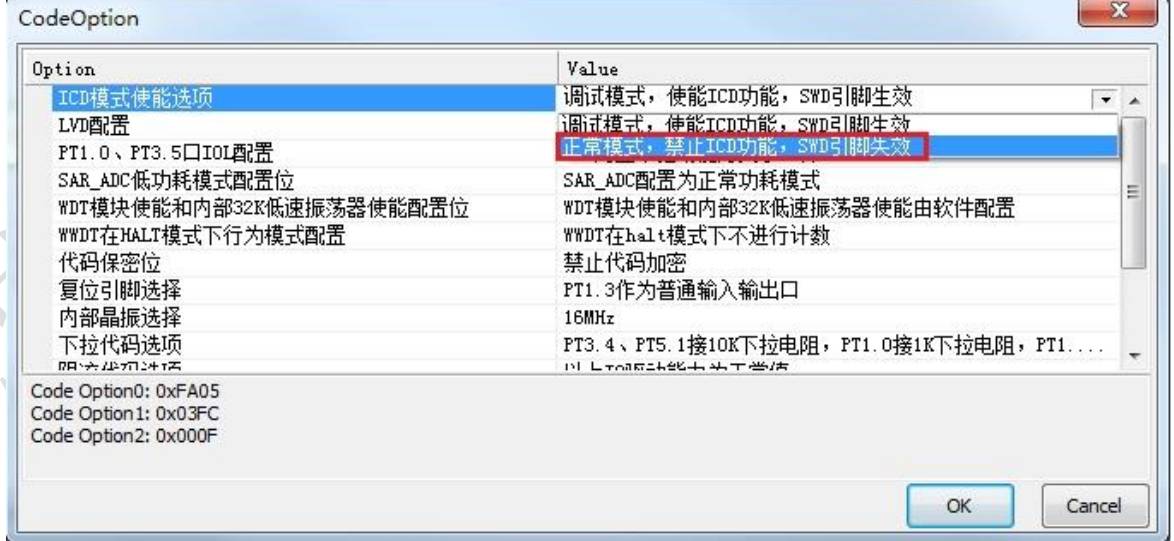

**11/14** CS-QR-YF-054A

02

本资料为芯海科技专有财产,非经许可,不得复制、翻印或转变其他形式使用。

This document is exclusive property of CHIPSEA and shall not be reproduced or copied or transformed to any other format

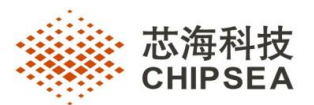

#### <span id="page-11-0"></span>**2.5** 使用模拟比较器进行短路保护注意事项

CSU32M10 内部集成模拟比较器,可使用比较器结果输出触发 PWM 信号关断功能做电子烟负载 短路保护,通常保护时间 5~20us (与比较器配置滤波时间有关),使用该模块时需注意以下问 题: 芯片 VDD 与电源电压输入端需串联 1~2Ω电阻, 滤波电容建议使用 2.2uf 以上, 若输入端无串联 电阻,会引起芯片 VDD 电压震荡,导致芯片工作异常,短路保护响应时间变长。参考电路如下图所 示:

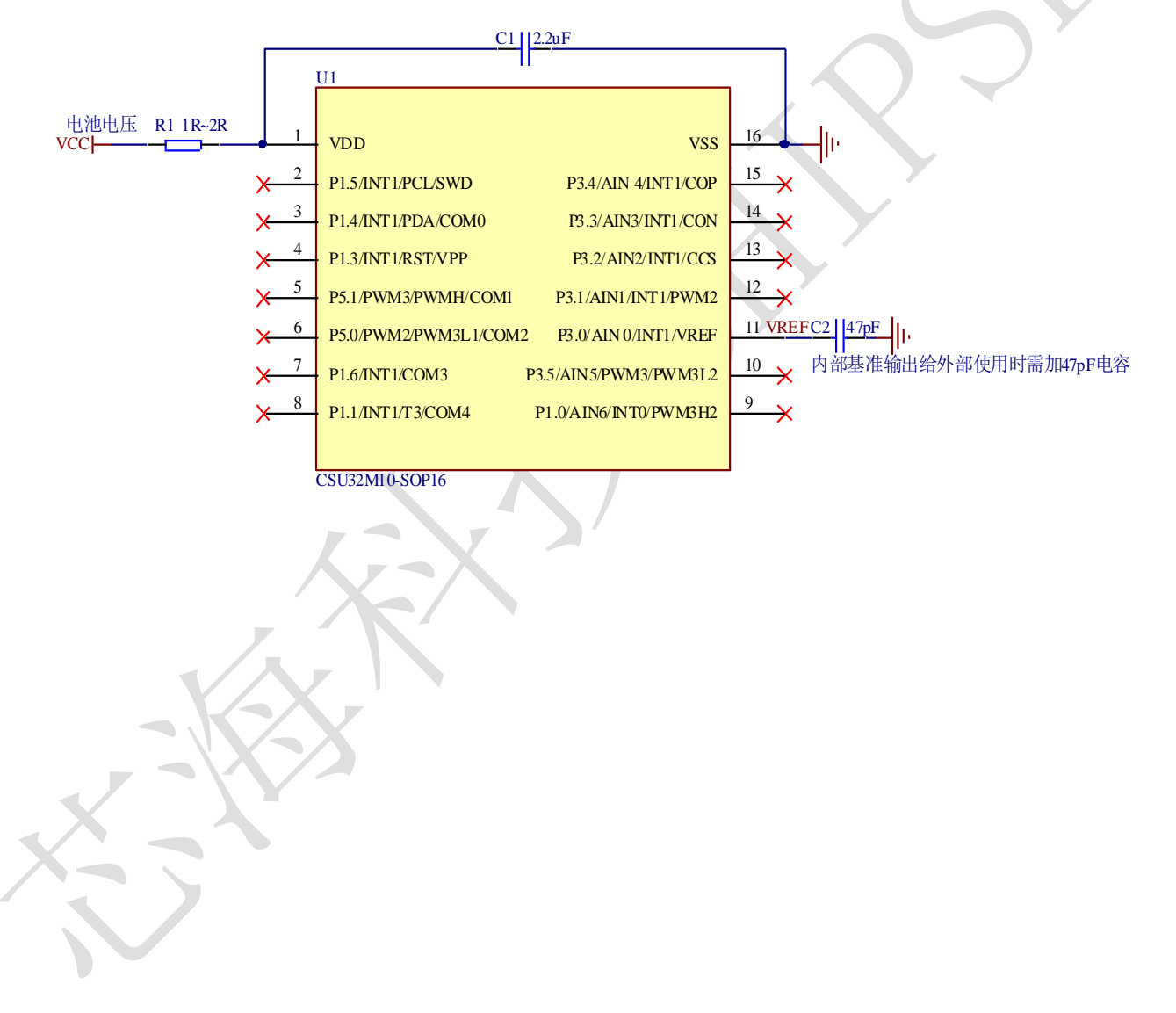

**12/14** CS-QR-YF-054A

 $0<sub>2</sub>$ 

本资料为芯海科技专有财产,非经许可,不得复制、翻印或转变其他形式使用。

This document is exclusive property of CHIPSEA and shall not be reproduced or copied or transformed to any other format

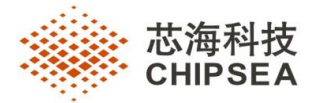

## <span id="page-12-0"></span>**3 IDE 与 CS-LINK 使用注意事项**

1、代码选项配置 ICD 模式使能或禁止, 均可讲行 ICD 调试, 区别在于:

使能: 非调试状态时 PT1.5 仍为调试口, IO、中断等功能无法正常使用, 且 sleep 时高速时钟 无法关闭。

禁止: 非调试状态时 PT1.5 功能正常, sleep 时高速时钟正常关闭, 若需要芯片进入 sleep 模 式,代码选项应禁止 ICD 调试功能。

- 2、如果调试板上 PT1.3 口未做复位口或没有上拉,禁止代码选项配置 PT1.3 口做复位口。
- 3、代码选项配置,【代码保密位】配置为【使能代码加密】,将无法进行 ICD 调试,无法进行烧 录。
- 4、调试状态下,halt、sleep 状态下调试停止时,无法进行修改 PC 操作,即跳到光标等功能失 效。
- 5、WWDT 寄存器在调试停止状态时无法在窗口修改 WWDT 相关寄存器。
- 6、在较低指令周期下(小干 500KHz),无法进行修改 PC 操作,即跳到光标等功能失效。
- 7、调试板上建议对调试口 PT1.5 做电路隔离,在做调试口时不接其他电路。
- 8、CS Link 已在调试口加上拉电阻, 调试板上禁止在调试口上接上下拉电阻。
- 9、不允许在 tblp、movp 的下一指令处设置断点。
- 10、 执行 clrf f 指令时,对地址 f 执行读写操作,因此 f 地址满足断点条件时 clrf 会触发 读或写操作断点。
- 11、 数据断点地址不能配置为 work 寄存器。
- 12、 call stack 功能只对函数调用有效,双击 call stack 窗口信息即可跳转到各级函数调用 入口。若双击 call stack 信息光标跳转到非函数调用入口时,则该条 call stack 信息为中断 引起,该条 call stack 信息无效。

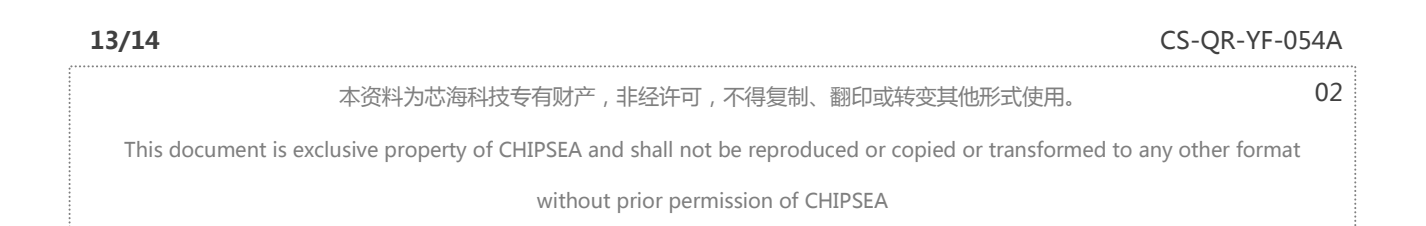

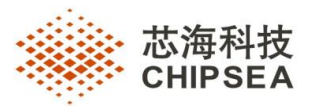

- 13、 ICD 调试与 ICE 调试区别: ICD 无法在 IDE 窗口修改系统寄存器值 (SFR 地址 00-08h, 但不 包括 INTE/INTF 寄存器,INTE 中 GIE 不能修改),而 ICE 可以修改。
- 14、 在数据断点地址为 sram 时, 在调试停止时, 下一条指令满足 sram 地址区的数据断点时 (即光标停在代码行),debug run 不会触发断点。如下代码所示,断点设置的写 sram 80 地 址时触发断点,此时调试停止光标停止在第二行(未执行),在 debug run 不会触发断点。 数据断点地址为 SFR 时无该现象。

 $mov1w$  0x55

movwf sram\_80

- 15、 目前 CS-LINK(固件版本号:V0.6)及之前版本不支持外部供电,烧录或仿真时需要关闭 外部电源。
- 16、 halt 模式下由于内核时钟停止,所以窗看门狗复位时 wwdtif 标志位无法置一。

**14/14** CS-QR-YF-054A

 $0<sub>2</sub>$ 

本资料为芯海科技专有财产,非经许可,不得复制、翻印或转变其他形式使用。

This document is exclusive property of CHIPSEA and shall not be reproduced or copied or transformed to any other format